## **PHILIPS**

# Brugervejledning

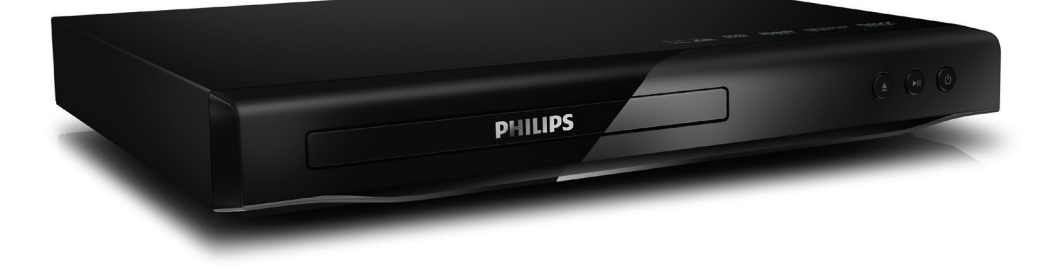

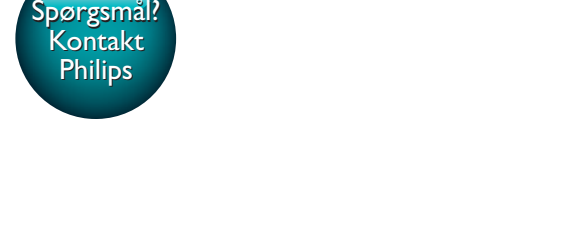

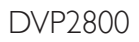

## Altid klar til at hjælpe

Registrer dit produkt, og få support på www.philips.com/support

<span id="page-1-0"></span>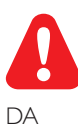

DA Før du betjener denne DVD-afspiller, er det vigtigt, at du har læst og forstået alle tilhørende instruktioner.

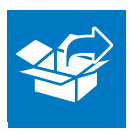

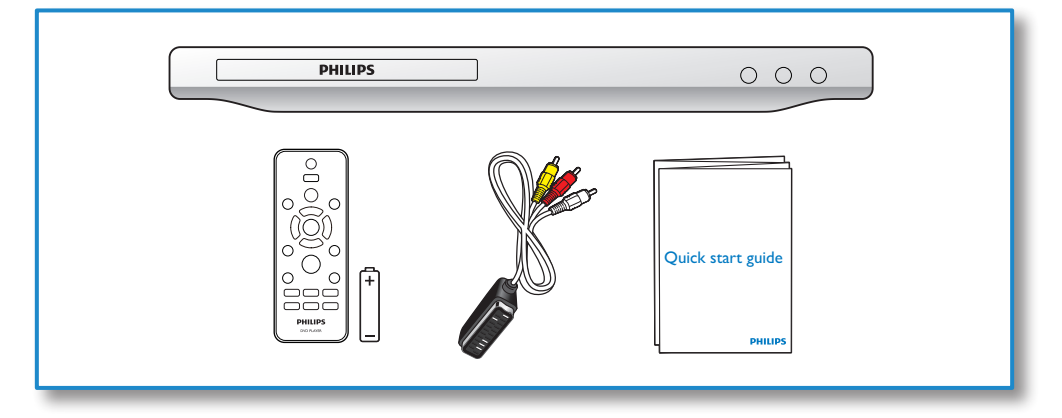

1

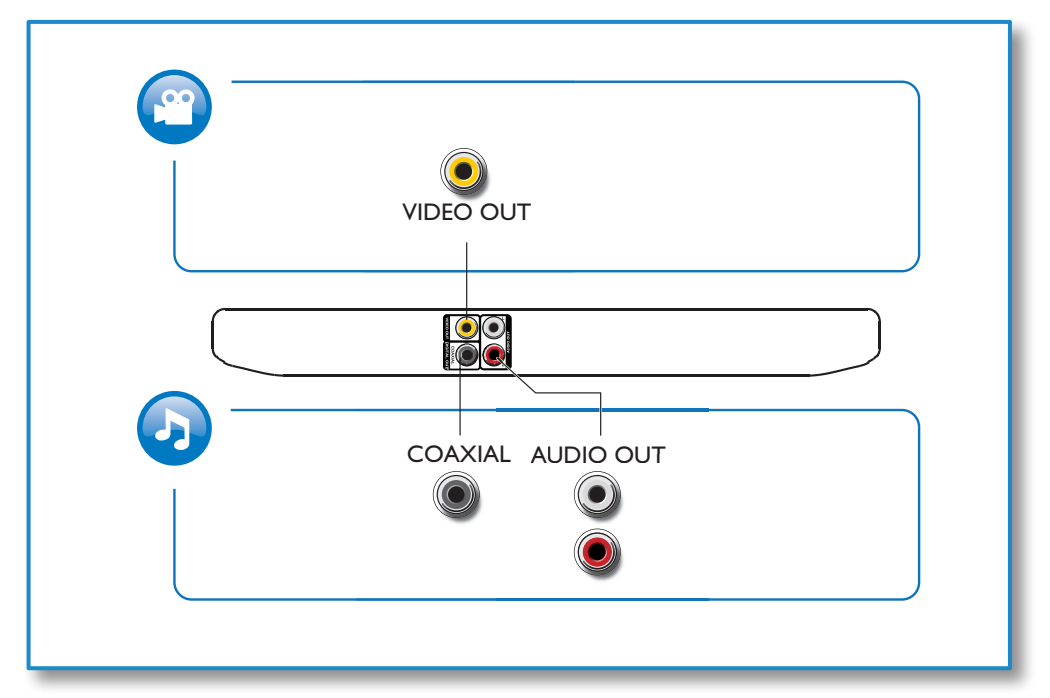

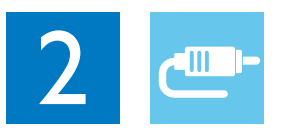

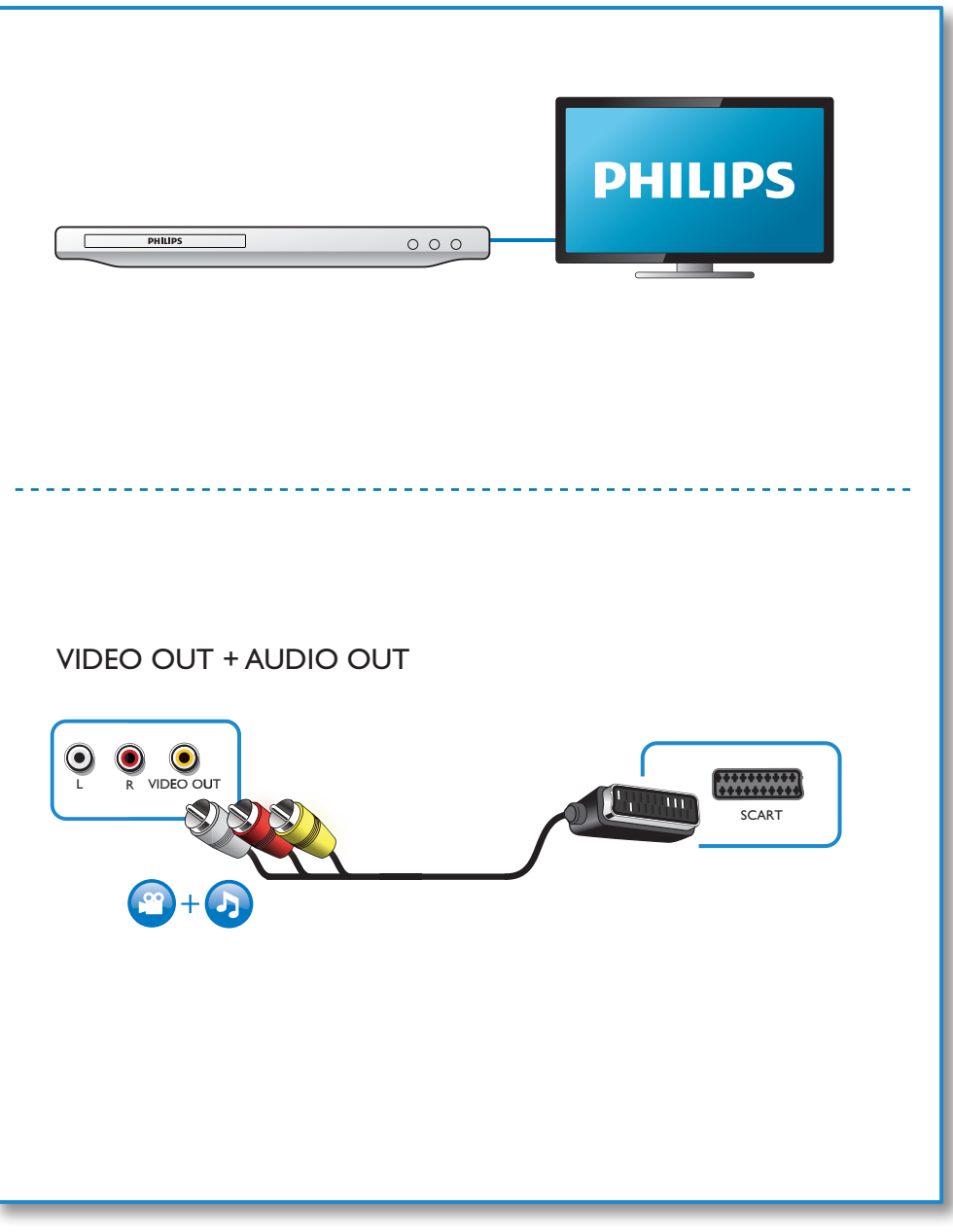

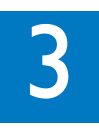

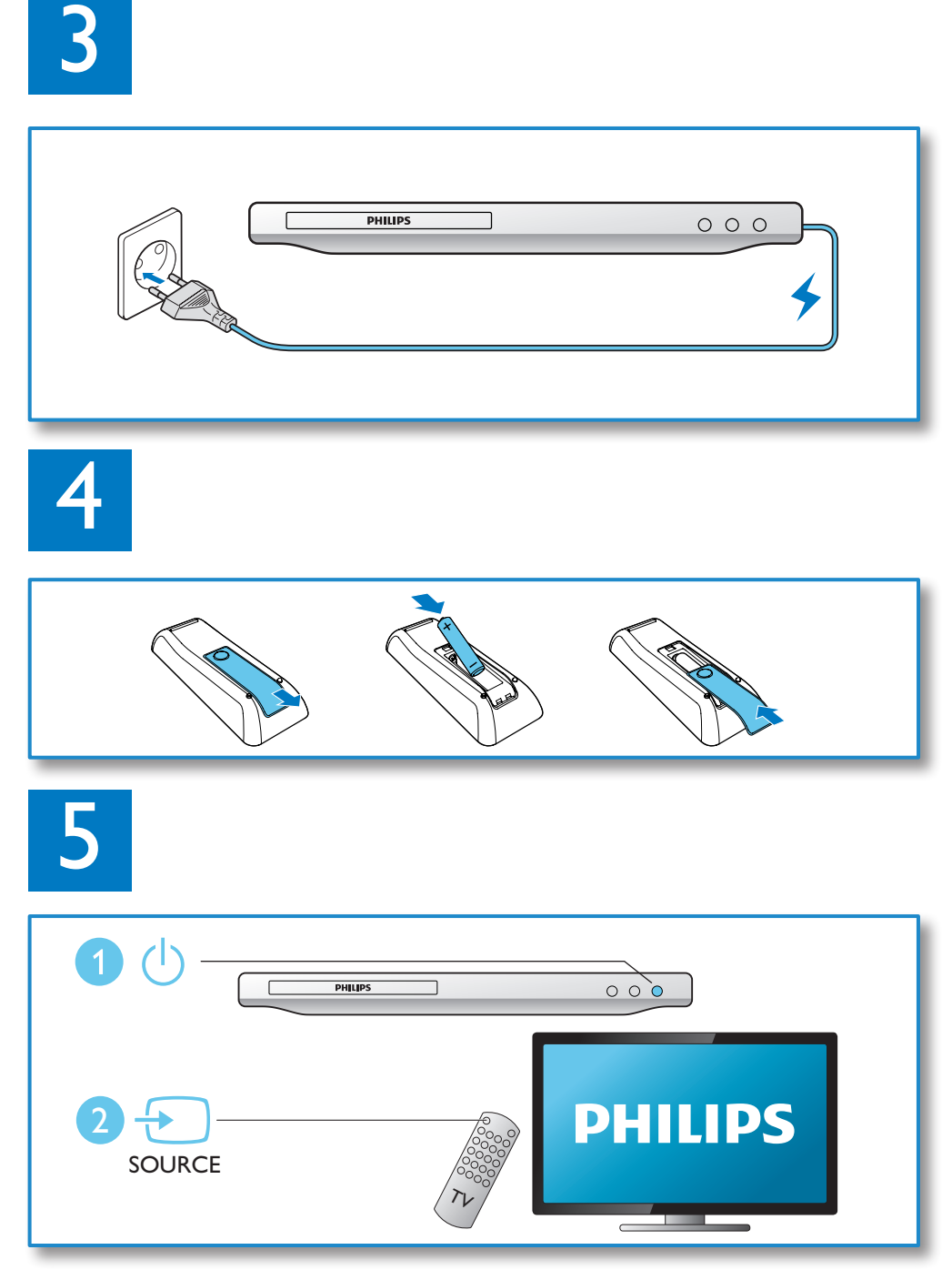

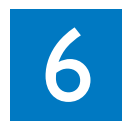

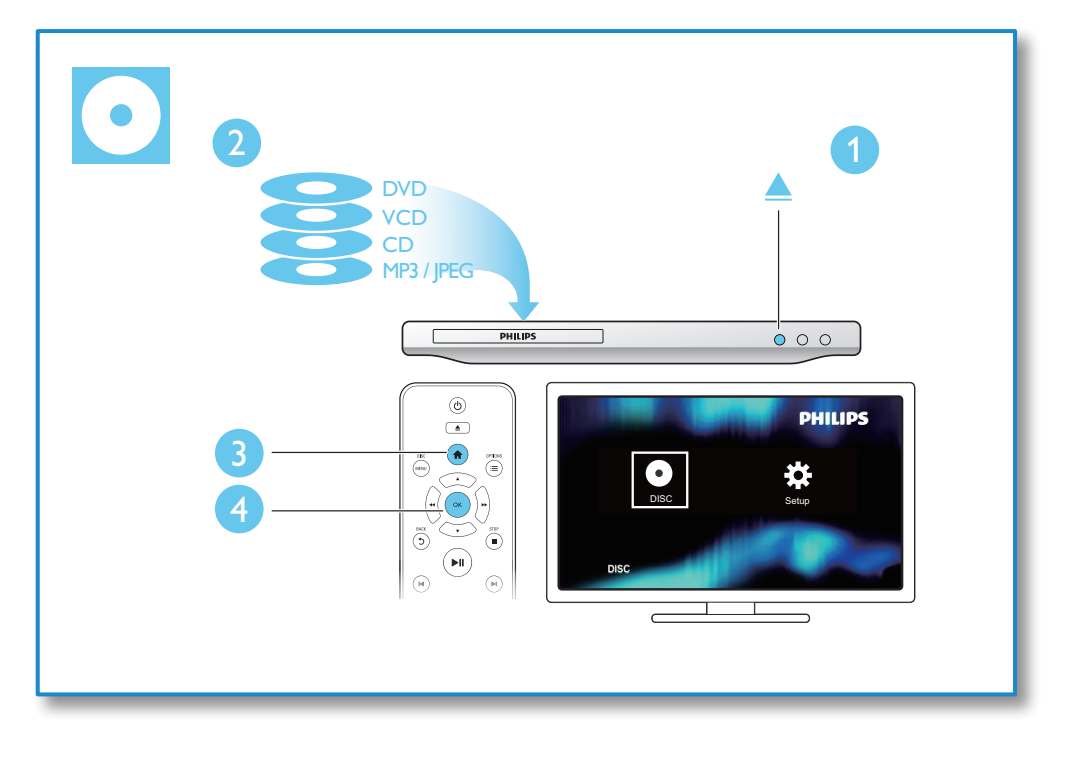

## Indholdsfortegnelse

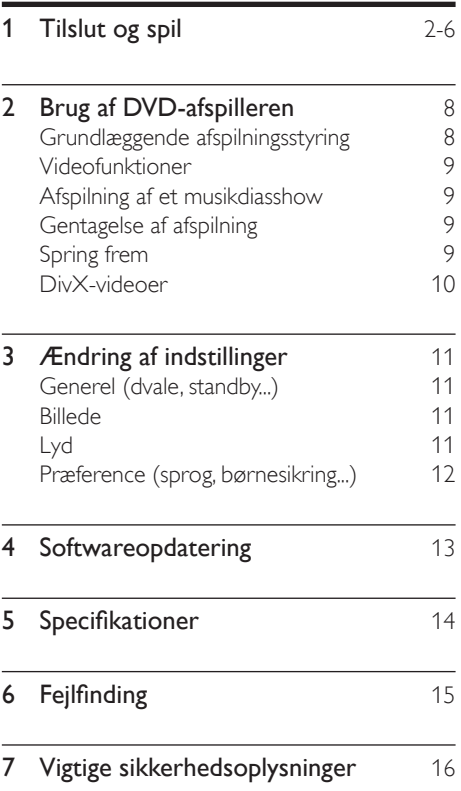

## <span id="page-7-0"></span>2 Brug af DVDafspilleren

Tillykke med dit køb, og velkommen til Philips! Hvis du vil have fuldt udbytte af den support, som Philips tilbyder, kan du registrere dit produkt på www.philips.com/welcome.

### Grundlæggende afspilningsstyring

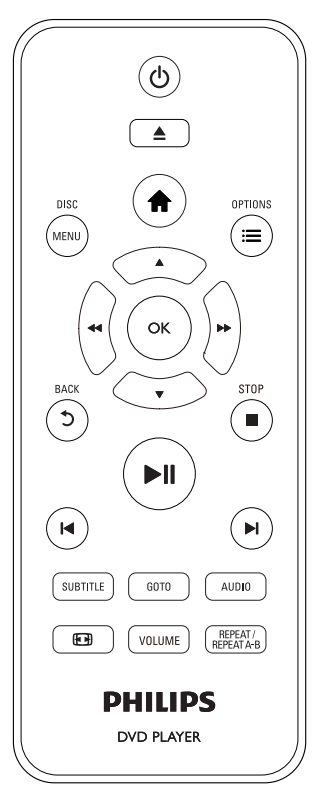

Under afspilning kan du trykke på følgende knapper for at betjene afspilleren.

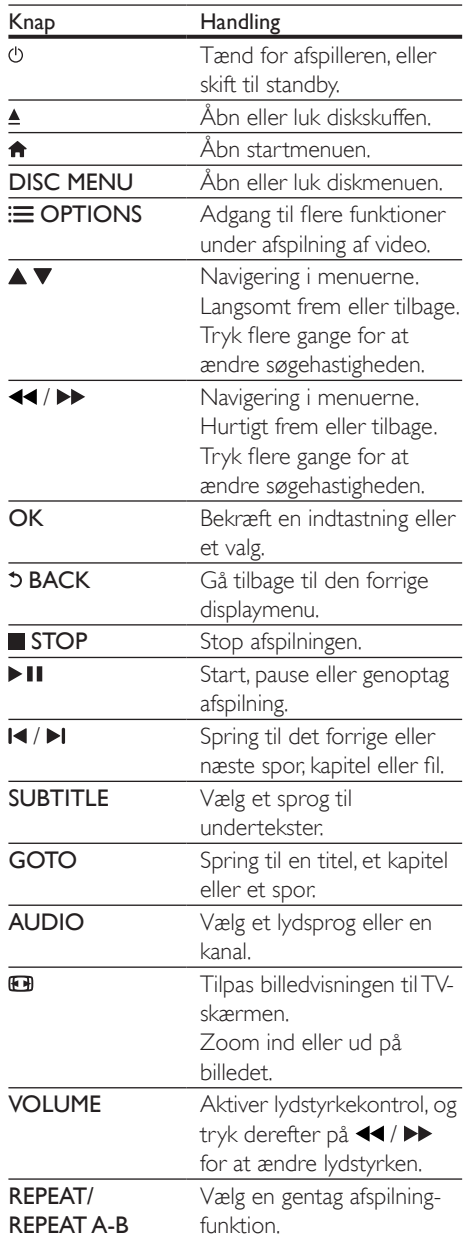

### <span id="page-8-0"></span>Videofunktioner

Under videoafspilning kan du få adgang til følgende indstillinger ved at trykke på : $\equiv$ OPTIONS.

- [Info]: Vis oplysninger om den aktuelle afspilning.
- **[PBC]**: Vis eller spring over indholdsmenuen på VCD og SVCD.
- [Formatforhold]: Vælg et visningsformat, der passer til TV-skærmen.
- **[LYDST.]**: luster lydstyrken.
- [Vinkl]: Vælg en kameravinkel, som video skal ses fra.

### Afspilning af et musikdiasshow

Afspil musik og billeder samtidig for at lave et musikdiasshow.

- **1** Afspil en musikfil fra en disk.<br>**2** Tryk på  $\blacktriangle \blacktriangledown$  for at navigere
- $\overline{2}$  Tryk på  $\blacktriangle \blacktriangledown$  for at navigere til billedfilerne.<br>3 Vælg et billede fra den samme disk og tryk
- Vælg et billede fra den samme disk, og tryk på OK for at starte diasshowet.
- **4** Tryk på  $\blacksquare$  for at stoppe diasshowet.<br>**5** Tryk på  $\blacksquare$  igen for at stoppe
- Tryk på  $\blacksquare$  igen for at stoppe musikafspilningen.

#### Kontrol af afspilning af fotos

Under et fotodiasshow kan du bruge fjernbetjeningen til at styre afspilningen.

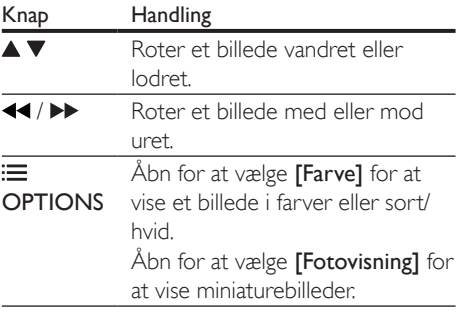

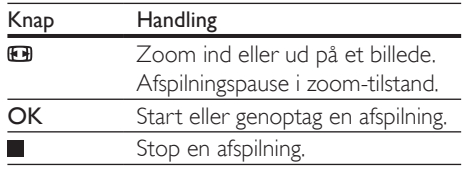

### Gentagelse af afspilning

Tryk på REPEAT/REPEAT A-B og derefter gentagne gange på <</a> </a> under afspilning for at vælge en gentagelsesindstilling.

- Gentag aktuel titel, kapitel eller spor.
- Gentag alt indholdet på en disk eller den aktuelle mappe på en USB-lagerenhed.

#### Gentagelse af afspilning for et bestemt afsnit

- 1 Tryk flere gange på REPEAT/REPEAT A-B for at vælge  $\spadesuit$ A som startpunkt.
- 2 Tryk på REPEAT/REPEAT A-B igen for at vælge <a>AB som slutpunkt.
	- » Gentagelse af afspilning for det markerede afsnit starter.
- 3 Hvis du vil annullere gentagelse af afspilning, skal du trykke på REPEAT/REPEAT A-B , indtil [Slk] vises.

#### Bemærk

• Gentagelse af afspilning af det markerede afsnit er kun mulig inden for en titel eller et spor.

### Spring frem

Du kan springe frem til en bestemt titel, kapitel eller spor.

- 1 Tryk på GOTO under afspilning.
	- » Der vises et indtastningsfelt, og "0" blinker.
- **2** Tryk på  $\blacktriangle \blacktriangledown$  for at vælge et ciffer som nummer på titel, kapitel eller spor.
- <span id="page-9-0"></span>3 Når et ciffer er valgt, trykker du på  $\blacktriangleleft$  / $\blacktriangleright$ for at ændre cifferets position.
- 4 Om nødvendigt gentages trin 2 og 3 for at fuldføre indtastningen af et nummer på titel, kapitel eller spor.
- 5 Tryk på OK.
	- » Afspilningen springer frem til valgte titel, kapitel eller spor.

## DivX-videoer

Du kan afspille DivX-videoer fra en disk.

#### VOD-kode til DivX

- Før du køber DivX-videoer og spiller dem på denne afspiller, skal du besøge vod.divx. com for at registrere afspilleren ved hjælp af DivX VOD-koden.
- Få vist DivX VOD-koden: Tryk på  $\biguparrow$ , og vælg [Opsæt] > [Generelt] > [DivX(R) VOD-kode].

#### DivX-undertekster

- Tryk på **SUBTITLE** for at vælge sprog.
- Hvis undertekster ikke vises korrekt, skal du ændre det tegnsæt, der understøtter DivX-undertekster. Vælg et tegnsæt: Tryk på  $\bigcap$ , og vælg [Opsæt] > [Indstilling] > [DivX-undertxt].

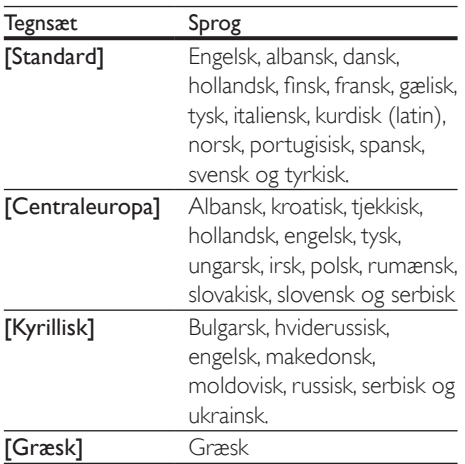

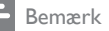

- Før du kan gøre brug af underteksterne, skal du kontrollere, at undertekstfilen har nøjagtigt det samme navn som DivX-videofilen. Hvis DivX-videofilen f.eks. er navngivet "movie.avi", skal undertekstfilen gemmes som "movie.srt" eller "movie.sub".
- Denne afspiller kan afspille undertekstfiler i følgende formater: .srt, .sub, .txt, .ssa og .smi.

## <span id="page-10-0"></span>3 Ændring af indstillinger

I denne del finder du hjælp til at ændre indstillingerne for afspilleren.

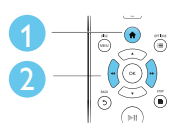

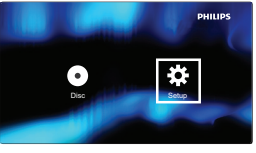

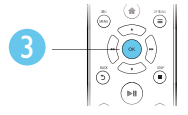

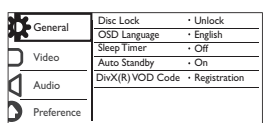

#### Bemærk

- Du kan ikke redigere en menu, der er nedtonet.
- For at få adgang til [Indstilling] skal du stoppe diskafspilning.
- Tryk på  $\bigcirc$  for at komme tilbage til den forrige menu. Tryk på  $\bigcap$  for at forlade menuen.

## Generel (dvale, standby...)

- 1 Tryk på  $\bigstar$ .
- 2 Vælg  $[O$ psæt $] >$   $[Generelt]$  for at få adgang til generel opsætning.
	- [CD-lås]: Lås eller oplås en disk til afspilning. For at afspille en låst disk skal du indtaste din adgangskode: Tryk på  $\blacktriangle \blacktriangledown$  for at indtaste et ciffer, og tryk på
		- / for at ændre cifferets position. Standardadgangskoden er "136900".
	- [Osd sprog]: Vælg et sprog til skærmmenuen.
	- [Sleep-timer]: Indstil en periode, hvorefter afspilleren skal skifte automatisk til standbytilstand fra afspilning.
- [Aut. Standby]: Aktiver eller deaktiver automatisk standby. Hvis denne indstilling aktiveres, skifter afspilleren automatisk til standby efter 15 minutters inaktivitet (f.eks. pauseeller stoptilstand).
- [DivX(R) VOD-kode]: Vis DivX®-registreringskoden og afregistreringskoden.

## Billede

## $\frac{1}{2}$  Tryk på  $\bigwedge$

- Vælg **[Opsæt] > [Video]** for at få adgang til videoopsætningsindstillingerne.
	- [TV-system]: Vælg et TV-system, der matcher dit TV. Som standard passer denne indstilling til de mest almindelige TV i dit land.
	- [Formatforhold]: Vælg et visningsformat, der passer til TVskærmen.
	- [Billedindstl]: Vælg en foruddefineret farveindstilling, eller tilpas en indstilling.

## Lyd

#### 1 Tryk på  $\spadesuit$ .

- 2 Vælg  $[Opsæt]$  >  $[Lyd]$  for at få adgang til lydopsætningsindstillingerne.
	- [Analog udgang]: Vælg et lydformat for lydoutput, når afspilleren er tilsluttet via AUDIO OUT L/R-stikkene.
	- [Digital lyd]: Vælg et lydformat for lydoutput, når afspilleren er tilsluttet via COAXIAL-stikket.
		- [Digital udgang] Vælg en type digital udgang: [Slk] - Deaktiver digital udgang; [Alle] - Understøt formater for multikanallyd; [Kun PCM] - Downmix til to-kanals lydsignal.
- <span id="page-11-0"></span>• [LPCM-udgang] - Vælg samplinghastighed for LPCMudgang (Linear Pulse Code Modulation). Jo højere samplinghastighed, jo bedre lydkvalitet. [LPCM-udgang] er kun aktiveret, når [Kun PCM] er valgt under [Digital udgang].
- [LYDST.]: Juster lydstyrken.
- [Lydmodus]: Vælg en forudindstillet lydeffekt.
- [Natmodus]: Vælg mellem stille eller fuldt dynamisk lyd. Nattilstand reducerer lydstyrken for høj lyd og forøger lydstyrken for lav lyd (som f.eks. tale).

#### Bemærk

• Nattilstand er kun tilgængelig til Dolby-kodede DVD'er.

### Præference (sprog, børnesikring...)

- 1 Tryk på  $\bigstar$ .
- $2 \quad \forall x \in \mathsf{[Opsæt]} > \mathsf{[Indstilling]}$  for at få adgang til præferenceindstillingerne.
	- [Lyd]: Vælg et lydsprog til videoen.
	- [Undertxt]: Vælg et undertekstsprog til videoen.
	- [CD-menu]: Vælg et menusprog til videodisken.
	- [Forældrestyring]: Begræns adgang til diske, der er kodet med vurderinger. Indtast "136900" for at få adgang til begrænsningsindstillingerne: Når adgangskodefeltet er markeret, skal du trykke på OK for at gå til indtastning, trykke på ▲ ▼ for at vælge et ciffer og trykke på </a> </a> for at ændre et ciffers position.
	- **[PBC]**: Vis eller spring over indholdsmenuen på VCD og SVCD.
- **[Adg.kode]**: Angiv eller rediger en adgangskode til afspilning af en disk med begrænset adgang. Hvis du ikke har en adgangskode, eller hvis du har glemt din adgangskode, skal du indtaste "136900"
- [DivX-undertxt]: Vælg et tegnsæt, der understøtter underteksten på din DivX-video.
- [Versionsoplysn.]: Vis softwareversionen for denne afspiller.
- [Normal]: Nulstil alle indstillinger til fabriksindstillinger, undtagen indstillingerne for [CD-lås], [Forældrestyring] og [Adg.kode].

#### Bemærk

- Hvis det foretrukne sprog ikke er tilgængeligt som disksprog, lyd eller undertekster, kan du vælge [Andre] i menuindstillinger og indtaste den 4-cifrede sprogkode, der findes bag på denne brugervejledning.
- Vurderingsniveauerne er landeafhængige. Vælg [8 Voksn] for at give tilladelse til at afspille alle diske.

## <span id="page-12-0"></span>4 Softwareopdatering

#### Bemærk

• Afbryd ikke strømforsyningen under en softwareopdatering.

Hvis du vil kontrollere opdateringerne, skal du sammenligne afspillerens aktuelle softwareversion med den nyeste softwareversion (hvis den er tilgængelig) på Philips' websted.

- $\frac{1}{2}$  Tryk på  $\hat{r}$ .
- Vælg [Opsæt] > [Indstilling] > [Versionsoplysn.], og tryk derefter på OK.
- 3 Skriv modelnavnet og softwareversionsnummeret ned.
- 4 Besøg www.philips.com/support for at se efter den nyeste softwareversion ved hjælp af modelnavnet og softwareversionsnummeret.
- 5 Se opgraderingsinstruktionerne på webstedet for at fuldføre softwareopdateringen.

## <span id="page-13-0"></span>5 Specifikationer

#### Bemærk

• Specifikationerne kan ændres uden varsel

#### Områdekode

Denne afspiller kan afspille diske med følgende områdekoder.

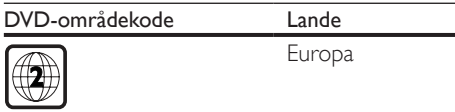

#### Medier, der kan afspilles

- DVD, DVD-video, VCD, SVCD, lyd-CD
- DVD+R/+RW, DVD-R/-RW, DVD+R/-R DL (Dual Layer), CD-R/-RW (maks. 299 mapper og 648 filer)

#### Filformat

- Video: avi, .divx, .xvid
- Lyd: .mp3, .wma
- Billede: .jpg, .jpeg

#### Video

- Signalsystem: PAL, NTSC, Multi
- Composite-videoudgang: 1 Vp-p (75 ohm)

#### Lyd

- Analogt output i 2 kanaler
	- Lyd foran  $V + H$ : 2 Vrms (47 kohm)
- Digital udgang: 0,5 Vp-p (75 ohm)
	- Koaksial
- Samplingfrekvens:
	- MP3: 22,05 kHz, 24 kHz, 32 kHz, 44,1 kHz 48 kHz
	- WMA: 44.1 kHz, 48 kHz
- Konstant bithastighed:
	- MP3: 8 kbps 320 kbps
	- WMA: 32 kbps 192 kbps

#### Hovedenhed

- Mål (B x H x D): 270 x 37,5 x 209 (mm)
- Nettovægt: 1,0 kg

#### Strøm

- Strømforsyning: 220-240 V~, 50-60 Hz
- Strømforbrug: 8 W
- Strømforbrug i standbytilstand: < 0,5 W

#### Medfølgende tilbehør

- Fjernbetjening med et batteri
- AV-kabler
- **Lynveiledning**

#### Specifikation for laser

- Type: Halvleder-laser InGaAIP (DVD), AIGaAs (CD)
- Bølgelængde: 658 nm (DVD), 790 nm (CD)
- Udgangseffekt: 7,0 mW (DVD), 10,0 mW (VCD/CD)
- Stråleafvigelse: 60 grader

## <span id="page-14-0"></span>6 Fejlfinding

Prøv aldrig selv at reparere afspilleren, da garantien i så fald bortfalder.

Hvis du oplever problemer med afspilleren, bør du kontrollere følgende punkter, inden du bestiller reparation. Hvis problemet ikke er løst, kan du registrere din afspiller og få support på www.philips.com/support.

Hvis du kontakter Philips, vil du blive bedt om afspillerens modelnummer og serienummer. Modelnummeret og serienummeret findes på bagsiden af afspilleren. Skriv numrene her: Modelnr.

Serienr.

#### Intet billede.

- TV'ets kanal til videoindgang er ikke valgt korrekt (se TV'ets brugervejledning).
- Hvis du har ændret en TV-systemindstilling, skal du skifte tilbage til standardindstillingen: 1) Tryk på ▲ for at åbne diskskuffen. 2) Tryk på SUBTITLE.

#### Der kommer ingen lyd fra TV'et.

• Kontroller, at lydkablerne er korrekt tilsluttet mellem afspilleren og TV'et.

#### Ingen lyd under afspilning af DivX-video

• Lydkoderne er ikke understøttet.

#### Ingen lyd fra højttalerne på den tilsluttede eksterne lydenhed (f.eks. stereosystem, forstærker/receiver).

- Kontroller, at lydkablerne eller koaksialkablet er tilsluttet korrekt.
- Skift ekstern lydenhed til den korrekte lydindgangskilde.

#### Disk kan ikke læses.

- Kontroller, at afspilleren understøtter disken (se "Specifikationer" > "Medier, der kan afspilles").
- Hvis det drejer sig om en optaget disk, skal du kontrollere, om disken er færdiggjort.

#### Filer kan ikke vises eller læses.

- Kontroller, at antallet af filer eller mapper ikke overskrider den understøttede grænse for afspilleren (maks. 648 filer eller 299 mapper).
- Kontroller, at afspilleren understøtter disse filer (se "Specifikationer" > "Filformat").

#### DivX-videofiler kan ikke afspilles.

- Kontroller, at DivX-videofilen er færdig.
- Kontroller, at filtypenavnet er korrekt.

#### DivX-undertekster vises ikke korrekt.

- Kontroller, at undertekstfilen har samme navn som DivX-videofilen.
- Kontroller, at undertekstfilens filtypenavn understøttes af denne afspiller (.srt, .sub, .txt, .ssa, or smi).
- Vælg det tegnsæt, der understøtter undertekster (se "Brug af DVD-afspilleren" > "DivX-videoer").

## <span id="page-15-0"></span>7 Vigtige sikkerhedsoplysninger

Læs og forstå alle instruktioner, inden du bruger denne DVD-afspiller. Hvis der opstår skader, fordi instruktionerne ikke er blevet fulgt, gælder garantien ikke.

### Sikkerhed

#### Risiko for elektrisk stød!

- Fiern aldrig kabinettet fra afspilleren.
- Udsæt aldrig produktet eller tilbehøret for regn eller vand. Anbring aldrig væskebeholdere, f.eks. vaser, i nærheden af produktet. Hvis der spildes væsker på eller i produktet, skal du øjeblikkeligt afbryde det fra stikkontakten. Kontakt Philips Kundeservice for at få produktet undersøgt før brug.
- Anbring aldrig produktet eller tilbehøret i nærheden af åben ild eller andre varmekilder, herunder direkte sollys.
- Indsæt aldrig genstande i ventilationsristene eller andre åbninger på produktet.
- Hvis netstikket eller et apparatstik bruges til at afbryde enheden, skal disse kunne betjenes nemt.
- Batterier (installeret batteripakke eller batterier) må ikke udsættes for ekstrem varme fra f.eks. sol, ild eller lignende.
- Tag stikket til produktet ud af stikkontakten under tordenvejr.
- Når du tager ledningen ud, skal du altid holde i stikket, aldrig i ledningen.

#### Risiko for kortslutning eller brand!

• Før du tilslutter produktet til en stikkontakt, skal du sikre dig, at strømspændingen svarer til den værdi, der er anført på bagsiden eller i bunden af produktet.

• Undlad at trykke på strømstikkene. Løse stikkontakter kan forårsage gnistdannelse eller brand.

#### Risiko for personskade eller beskadigelse af produktet!

- Skil ikke produktet ad, da det kan forårsage risiko for laserstråling.
- Rør ikke ved den optiske linse i diskrummet.
- Placer aldrig produktet eller andre genstande på strømledningerne eller på andet elektrisk udstyr.
- Hvis produktet transporteres ved temperaturer under 5 °C, skal produktet udpakkes, og du skal vente, indtil dets temperatur svarer til rumtemperaturen, før du slutter det til stikkontakten.

#### Risiko for overophedning!

• Installer aldrig produktet på et indelukket sted. Sørg altid for en afstand på mindst 10 cm hele vejen rundt om produktet til ventilation. Sørg for, at gardiner eller andre genstande ikke dækker ventilationshullerne på produktet.

#### Risiko for forurening!

- Tag batterierne ud, når de er brugt op, eller hvis fjernbetjeningen ikke skal bruges i længere tid.
- Batterier indeholder kemiske stoffer. De skal derfor bortskaffes på forsvarlig vis.

#### Risiko for slugning af batterier!

• Produktet/fjernbetjeningen kan indeholde et batteri af knapcelletypen, som kan sluges. Opbevar altid batteriet utilgængeligt for børn!

#### Bemærk

• Identifikationspladen findes på undersiden af DVDafspilleren.

## LAS **CLASS 1 LASER PRODUCT**

### Vedligeholdelse af dit produkt

- Læg ikke andre objekter end diske i diskskuffen.
- Læg ikke bulede eller knækkede diske i diskskuffen.
- Fjern diske fra diskskuffen, hvis du ikke regner med at benytte produktet igennem længere tid.
- Benyt kun mikrofiberklude til at rengøre produktet med.

### Omsorg for miljøet

Bortskaffelse af udtjente produkter og batterier

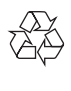

Dit produkt er udviklet og fremstillet på basis af materialer og komponenter af høj kvalitet, som kan genbruges.

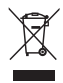

Dette symbol på et produkt betyder, at produktet er omfattet af EU-direktivet 2012/19/ EU.

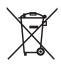

Dette symbol betyder, at produktet indeholder batterier omfattet af EU-direktivet 2013/56/

EU, som ikke må bortskaffes sammen med almindeligt husholdningsaffald. Undersøg reglerne for dit lokale indsamlingssystem for elektriske og elektroniske produkter og batterier. Følg lokale regler, og bortskaf aldrig produktet og batterierne med almindeligt husholdningsaffald. Korrekt bortskaffelse af udtjente produkter og batterier hjælper dig med at forhindre negativ påvirkning af miljøet og menneskers helbred.

#### Udtagning af engangsbatterier

Se afsnittet om isætning af batterier, hvis du vil udtage engangsbatterierne.

### Overholdelse

## $\epsilon$

Dette produkt overholder EU's krav om radiointerferens.

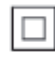

Dette er et KLASSE II-apparat med dobbelt isolering og uden beskyttende jording.

## Copyright

Be responsible Respect copyrights

Enheden indeholder kopibeskyttelsesteknologi, der er beskyttet af amerikanske patenter og andre immaterielle ejendomsrettigheder tilhørende Rovi Corporation. Reverse engineering (ombygning) og demontering af enheden er forbudt.

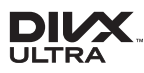

This DivX Certified® device has passed rigorous testing to ensure it plays DivX® video. To play purchased DivX movies, first register your device at vod.divx.com. Find your registration code in the DivX VOD section of your device setup menu. DivX®, DivX Ultra®, DivX Certified® and associated logos are trademarks of DivX, LLC and are used under license. DivX Ultra® Certified to play DivX® video with advanced features and premium content.

## **DOLBY**

Manufactured under license from Dolby Laboratories. Dolby and the double-D symbol are trademarks of Dolby Laboratories.

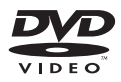

'DVD Video' is a trademark of DVD Format/ Logo Licensing Corporation.

### Language Code

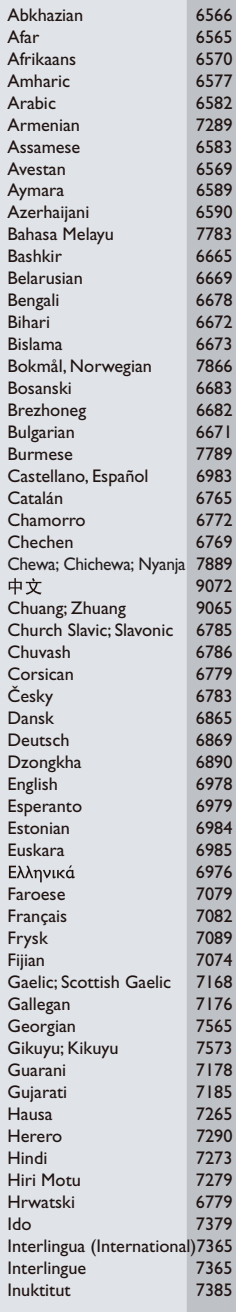

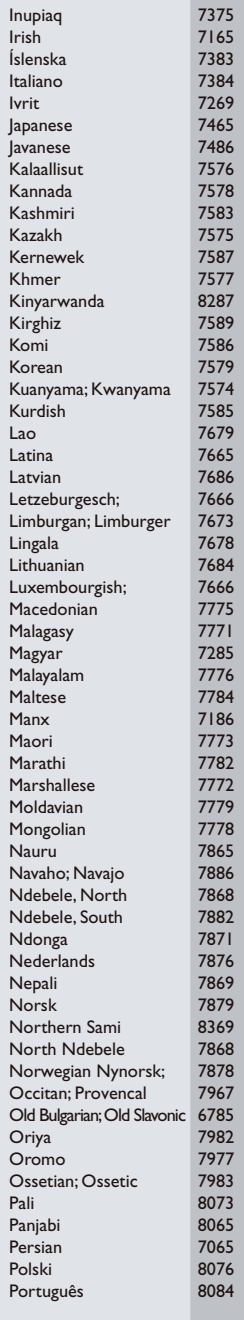

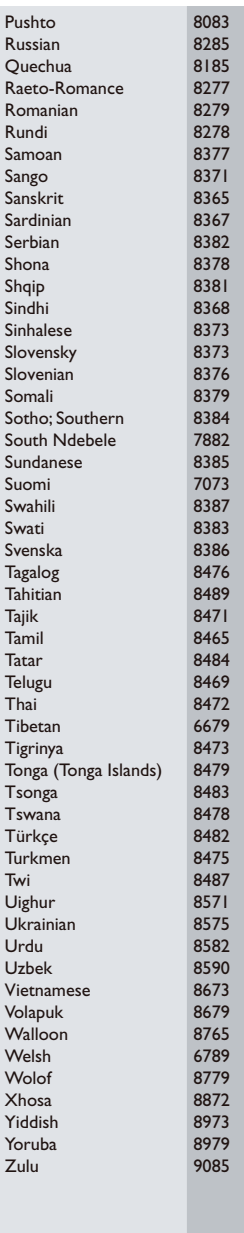

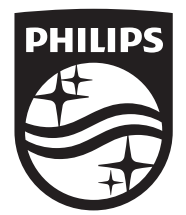

Specifications are subject to change without notice © 2016 Koninklijke Philips N.V. All rights reserved. Trademarks are the property of Koninklijke Philips N.V. or their respective owners.

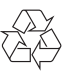

DVP2800\_12\_UM\_V2.0